# **Latitude 5580**

# Quick Start Guide

Priručnik za brzi početak rada Gyors üzembe helyezési útmutató Краткое руководство по началу работы Priručnik za brzi start

## **1 Connect the power adapter and press the power button**

Završetak postavljanja operacijskog sustava Fejezze be az operációs rendszer beállítását Завершите настройку операционной системы Završite sa podešavanjem operativnog sistema

Priključite adapter za napajanje i pritisnite gumb za uključivanje/isključivanje Csatlakoztassa a tápadaptert és nyomja meg a bekapcsológombot Подключите адаптер источника питания и нажмите на кнопку питания Povežite adapter za napajanje i pritisnite dugme za napajanje

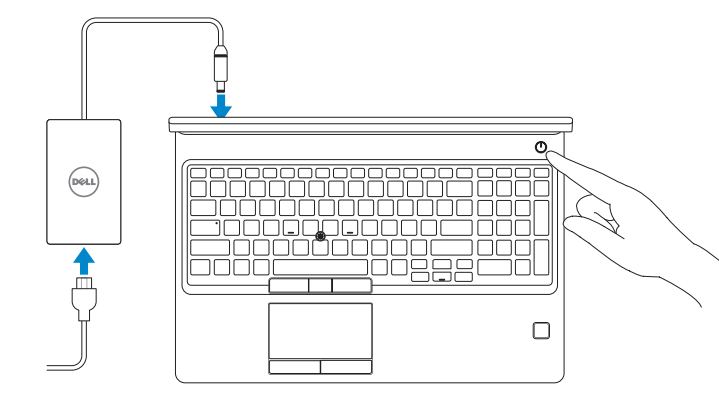

## **2 Finish operating system setup**

### **Windows 10**

#### **Connect to your network**

Spojite se na vašu mrežu Kapcsolódjon a hálózatához Подключитесь к сети Povežite sa svojom mrežom

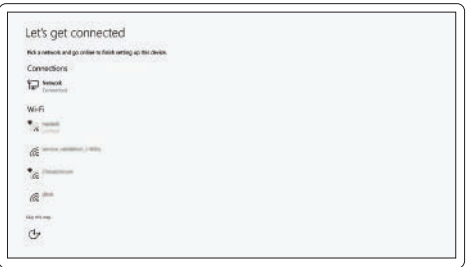

**NOTE:** If you are connecting to a secured wireless network, enter the password for the wireless network access when prompted.

- **NAPOMENA:** Ako se povezujete na sigurnu bežičnu mrežu, upišite zaporku za pristup bežičnoj mreži kad se to zatraži.
- **MEGJEGYZÉS:** Ha biztonságos vezeték nélküli hálózatra csatlakozik, amikor a rendszer kéri, adja meg a vezeték nélküli hozzáféréshez szükséges jelszót.
- **ПРИМЕЧАНИЕ.** В случае подключения к защищенной беспроводной сети при появлении подсказки введите пароль для доступа к беспроводной сети.
- **NAPOMENA:** Ako se povezivanje vrši na zaštićenu bežičnu mrežu, unesite lozinku za pristup bežičnoj mreži kada se to od vas zatraži.

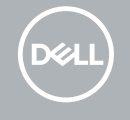

#### **Sign in to your Microsoft account or create a local account**

Prijavite se u Microsoft račun ili izradite lokalni račun Jelentkezzen be a Microsoft-fiókjába, vagy hozzon létre helyi fiókot Войти в учетную запись Microsoft или создать локальную учетную запись Prijavite se na svoj Microsoft nalog ili kreirajte lokalni nalog

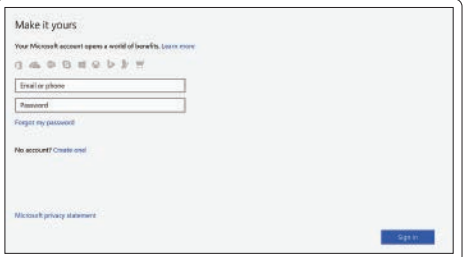

### **Ubuntu**

#### **Follow the instructions on the screen to finish setup.**

Za dovršetak postavljanja pratite upute na zaslonu.

A beállítás befejezéséhez kövesse a képernyőn megjelenő utasításokat.

Для завершения установки следуйте инструкциям на экране.

Pratite uputstva na ekranu da biste završili podešavanje.

# **Locate Dell apps in Windows 10**

Locirajte Dell aplikacije u Windows 10 Keresse meg a Dell-alkalmazásokat a Windows 10 alatt Найдите приложения Dell в Windows 10 Pronađite Dell aplikacije u sistemu Windows 10

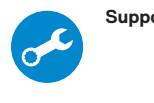

#### **SupportAssist Check and update your computer**

Provjerite i ažurirajte računalo Számítógép ellenőrzése és frissítése Проверка и обновление компьютера Proverite i ažurirajte računar

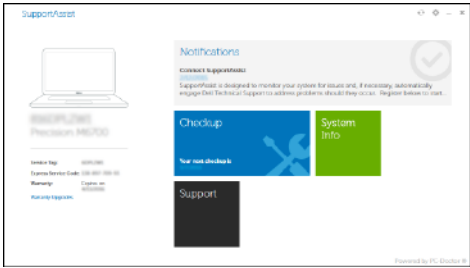

**Features**

Značajke | Jellemzők | Характеристики | Funkcije

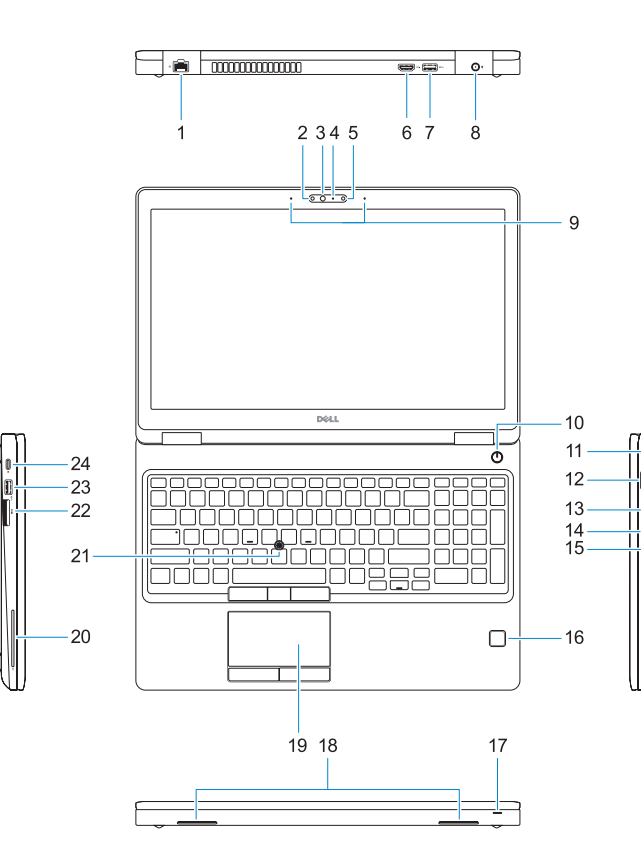

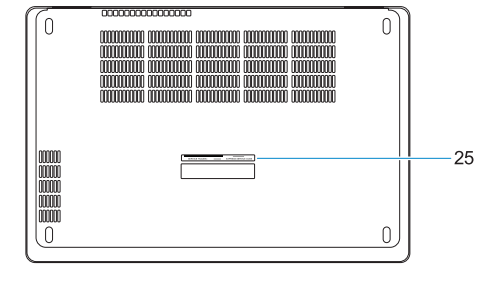

#### **1.** Network port

- **2.** Infrared (IR) camera (optional)
- **3.** Infrared emitter (optional)
- **4.** Camera status light (optional)
- **5.** Camera (optional)
- **6.** HDMI port
- **7.** USB 3.0 port
- **8.** Power connector port
- **9.** Dual array microphones
- **10.** Power button
- **11.** Nobel Wedge lock slot
- **12.** VGA port
- **13.** USB 3.0 port with PowerShare
- **14.** uSIM card slot (optional)
- **15.** Headset/Microphone port
- **16.** Touch Fingerprint reader (optional)
- **17.** Battery charge status light
- **18.** Speakers
- **19.** Touchpad
- **20.** Smart card reader (optional)
- **21.** Pointstick (optional)
- **22.** SD Card reader
- **23.** USB 3.0 port
- **24.** DisplayPort over Type-C connector/ optional Thunderbolt ™ 3
- **25.** Service tag label

#### **Product support and manuals**

Podrška i priručnici za proizvod Terméktámogatás és kézikönyvek Техническая поддержка и руководства по продуктам Podrška i uputstva za proizvod

**Dell.com/support Dell.com/support/manuals Dell.com/support/windows**

#### **Contact Dell**

Kontaktiranje tvrtke Dell | Kapcsolatfelvétel a Dell-lel Обратитесь в компанию Dell | Kontaktirajte Dell

**Dell.com/contactdell**

- **16.** Čitač otisaka prstiju (opcija)
- **17.** Svjetlo statusa napunjenosti baterije
- **18.** Zvučnici
- **19.** Podloga osjetljiva na dodir
- **20.** Čitač pametne kartice (opcija)
- **21.** Pointstick (opcionalno)
- **22.** Čitač SD kartice
- **23.** Ulaz za USB 3.0
- 24. DisplayPort over Tip-C prikliučak/ opcija Thunderbolt™3
- **25.** Naliepnica servisne oznake

#### **Regulatory and safety**

Pravne informacije i sigurnost Szabályozások és biztonság Соответствие стандартам и технике безопасности Regulatorne i bezbednosne informacije

**Dell.com/regulatory\_compliance**

#### **Regulatory model**

Regulatorna model | Szabályozó modell Модель согласно нормативной документации Regulatorni model

**P60F**

#### **Regulatory type**

Regulatorna vrsta | Szabályozó típus Тип согласно нормативной документации | Regulatorni tip **P60F001**

#### **Computer model**

Model računala | Számítógépmodell Модель компьютера | Model računara

### **Latitude 15-5580**

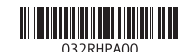

Printed in China. 2016-11

© 2016 Dell Inc. © 2016 Microsoft Corporation.

© 2016 Canonical Ltd.

- **1.** Ulaz za priključak mreže
- **2.** Infracrvena kamera (IR) (opcija)
- **3.** Infracrveni predajnik (opcija)
- **4.** Svietlo statusa kamere (opcija)
- **5.** Kamera (opcija)
- **6.** HDMI ulaz
- **7.** Ulaz za USB 3.0
- **8.** Ulaz priključka napajanja
- **9.** Dvostruki mikrofoni
- **10.** Gumb za uključivanje/isključivanje
- **11.** Utor za zaključavanje Nobel Wedge
- **12.** VGA ulaz
- **13.** USB 3.0 priključak s PowerShare
- **14.** Utor za uSIM karticu (opcija)
- **15.** Ulaz za slušalice/mikrofon
- **1.** Hálózati port
- **2.** Infravörös kamera (opcionális)
- **3.** Infravörös jeladó (opcionális)
- **4.** Kamera állapotjelző fénye (opcionális)
- **5.** Kamera (opcionális)
- **6.** HDMI-port
- **7.** USB 3.0-port
- **8.** Tápcsatlakozóport
- **9.** Kettős tömbmikrofonok
- **10.** Bekapcsológomb
- **11.** Nobel Wedge zárnyílás
- **12.** VGA-port
- **13.** USB 3.0-port PowerShare-rel
- **14.** uSIM-kártya foglalata (opcionális)
- **15.** Headset-/mikrofoncsatlakozó
- **16.** Érintő ujjlenyomat-leolvasó (opcionális)
- **17.** Akkumulátor állapotjelző fénye
- **18.** Hangszóró
- **19.** Érintőpad
- **20.** SmartCard-olvasó (opcionális)
- **21.** Mutatóeszköz (opcionális)
- **22.** SD-kártya-olvasó
- **23.** USB 3.0-port
- **24.** DisplayPort-videóátvitel C-típusú csatlakozón keresztül/opcionális Thunderbolt™3
- **25.** Szervizcímke
- **1.** Сетевой порт
- **2.** Инфракрасная (ИК-) камера (дополнительная)
- **3.** Инфракрасный излучатель (дополнительный)
- **4.** Индикатор состояния камеры (дополнительный)
- **5.** Камера (дополнительная)
- **6.** Порт HDMI
- **7.** Порт USB 3.0
- **8.** Порт разъема питания
- **9.** Двойной микрофонный массив
- **10.** Кнопка питания
- **11.** Гнездо замка Nobel Wedge
- **12.** Порт VGA
- **13.** Разъем USB 3.0 с поддержкой функции PowerShare
- **1.** Mrežni port
- **2.** Infracrvena (IC) kamera (opcija)
- **3.** Infracrveni emiter (opcija)
- **4.** Svetlo za status kamere (opcija)
- **5.** Kamera (opcija)
- **6.** HDMI port
- **7.** USB 3.0 port
- **8.** Port konektora za napajanje
- **9.** Dvostruki mikrofoni
- **10.** Dugme za napajanje
- **11.** Slot za Noble Wedge bravu
- **12.** VGA port
- **13.** USB 3.0 port sa PowerShare funkcijom
- **14.** Slot za uSIM karticu (opcija)
- **14.** Слот для карты uSIM (дополнительный)
- **15.** Порт для гарнитуры/микрофона
- **16.** Сенсорный сканер отпечатков пальцев (дополнительный)
- **17.** Индикатор состояния заряда аккумулятора
- **18.** Динамики
- **19.** Сенсорная панель
- **20.** Устройство считывания смарт-карт (дополнительно)
- **21.** Указка (дополнительная)
- **22.** Устройство чтения SD-карт
- **23.** Порт USB 3.0
- **24.** DisplayPort через разъем Type-C/ дополнительный Thunderbolt™3
- **25.** Метка обслуживания
- **15.** Port za slušalice/mikrofon
- **16.** Čitač otiska prsta osetljiv na dodir (opcija)
- **17.** Svetlo za status punjenja baterije
- **18.** Zvučnici
- **19.** Tabla osetljiva na dodir
- **20.** Čitač smart kartica (opcija)
- **21.** Pokazivačka palica (opcija)
- **22.** Čitač SD kartica
- **23.** USB 3.0 port
- **24.** DisplayPort preko Type-C konektora/opcionalni Thunderbolt™3
- **25.** Nalepnica sa servisnom oznakom